**Getting Started Guide**

**CUSTOMER**

Document Version: 1.0 – 2019-04-08

## **Getting Started with SAP BW/4HANA 2.0 including SAP BW/4HANA Content 1.0 SP9 [Developer Edition]**

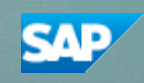

## **Table of Contents**

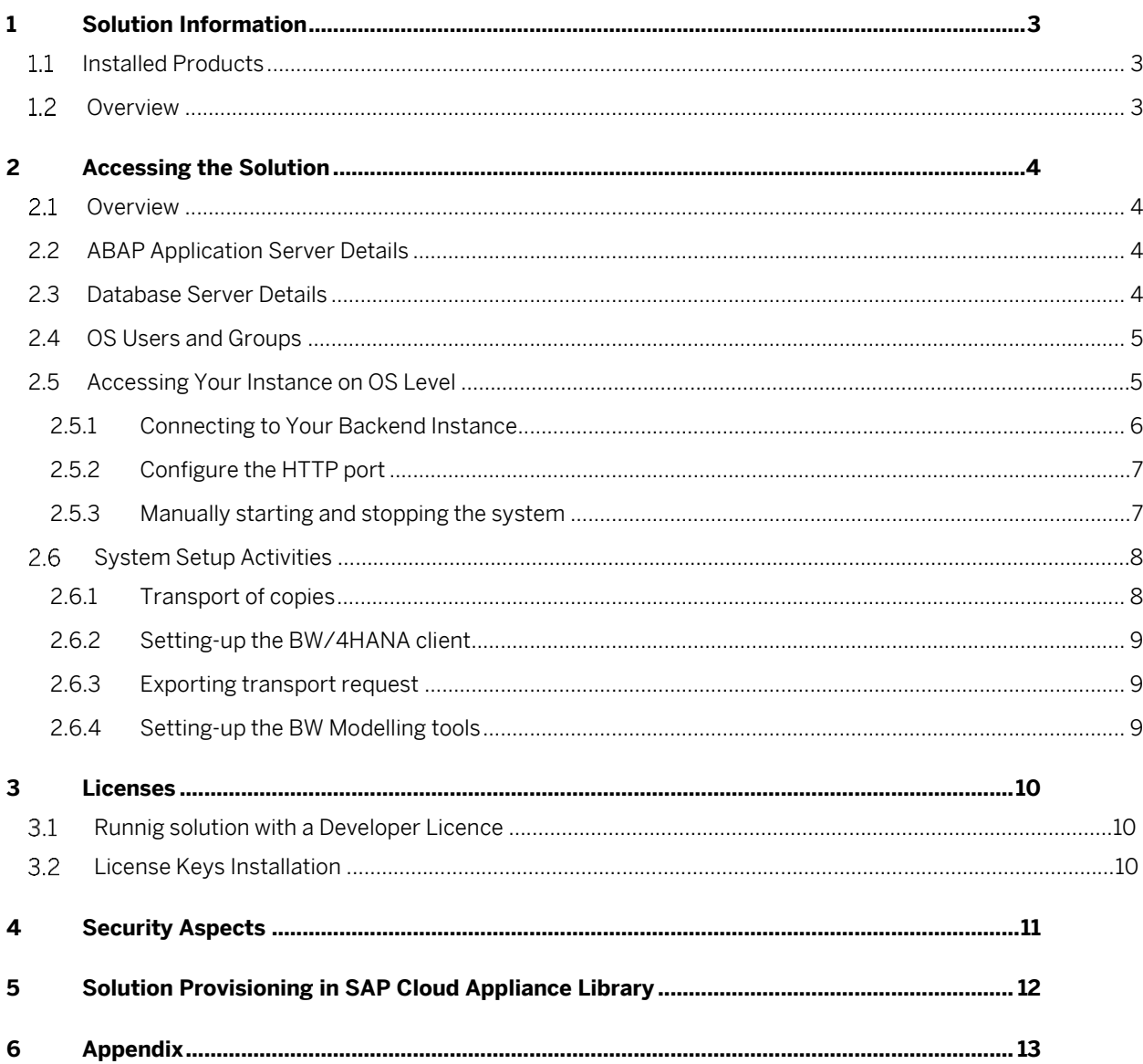

# **1 Solution Information**

#### **1.1 Installed Products**

You get access to a system (landscape) that has been built using the following software products:

- SAP BW/4HANA 2.0 SP0
- SAP BW/4HANA Content Add-On 1.0 SP9
- SAP HANA Platform Edition 2.0 SPS03 Rev36, Version 2.00.036, Linux x86\_64

#### **1.2 Overview**

SAP BW/4HANA 2.0 SP0 is the second release of SAP Next Generation Data Warehouse. It provides enterprise Data Warehouse capabilities combined with ETL Tools and powerful analytics.

- Solution name: SAP BW/4HANA 2.0 SP0
- Standard installation version, BW/4HANA and BW/4HANA Cockpit configured

# **2 Accessing the Solution**

### 2.1 Overview

- Backend systems can be accessed directly
- Solution can be accessed on OS level access

### **2.2 ABAP Application Server Details**

Connect to SAP A4H using the information in the table below. For more information, how to connect to the Frontend Server, se[e Connecting to a Solution Instance.](https://calstatic.hana.ondemand.com/res/docEN/7120b91b1d2a41fea9ffaff83023f349.html)

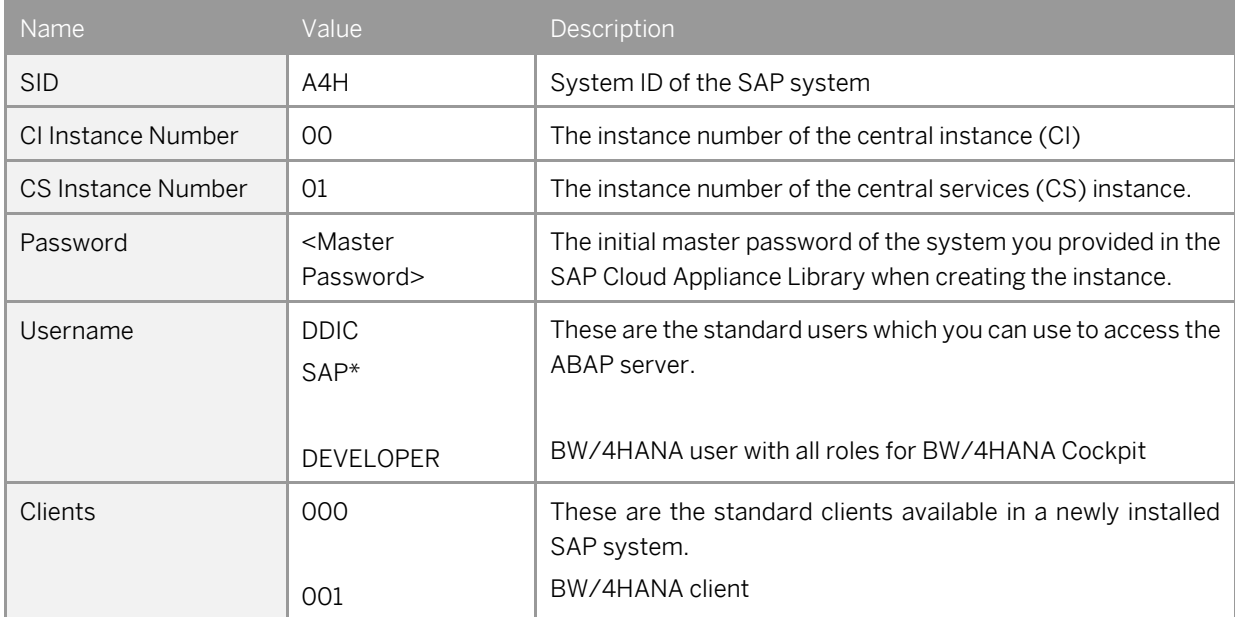

### **2.3 Database Server Details**

Connect to SAP HDB using the information in the table below.

For more information, how to connect to the Frontend Server, se[e Connecting to a Solution Instance.](https://calstatic.hana.ondemand.com/res/docEN/7120b91b1d2a41fea9ffaff83023f349.html)

#### **Database Server Details**

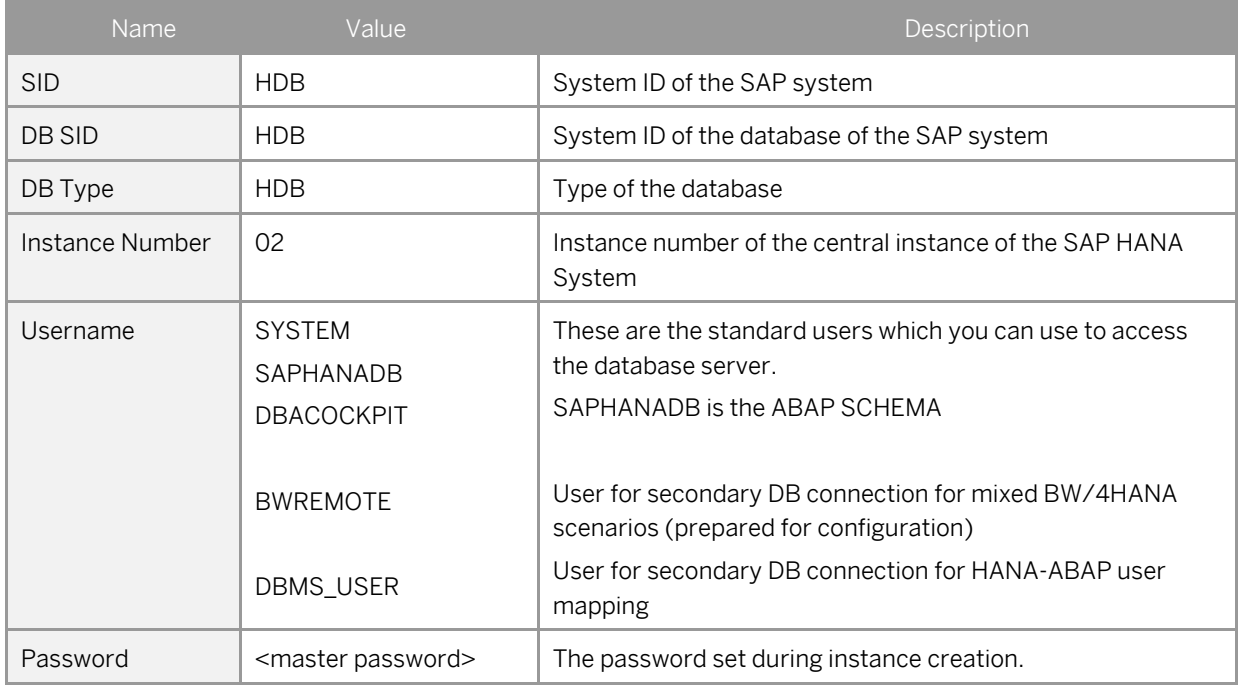

## **OS Users and Groups**

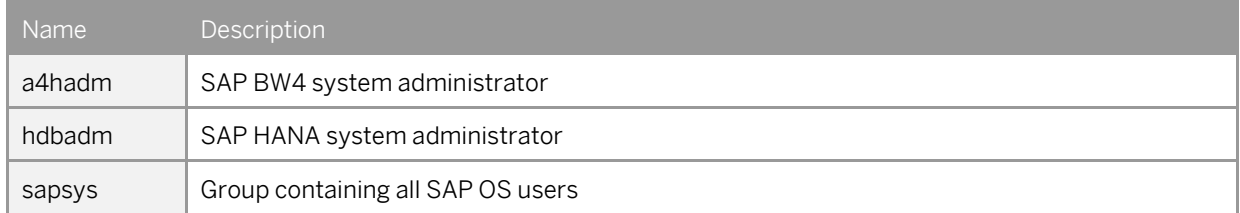

### **2.5 Accessing Your Instance on OS Level**

For information on how to access a solution on OS level, go to [this FAQ wiki page](https://wiki.scn.sap.com/wiki/x/yCW7Gg) and check this question: How to connect to a running instance via the secure shell protocol (SSH)?

### **2.5.1 Connecting to Your Backend Instance**

In case you want to access your backend instance on OS level you need an SSH client for your local environment, e.g. [PuTTY for Windows.](http://www.chiark.greenend.org.uk/~sgtatham/putty/download.html)

The following steps describe how to connect to your backend instance using PuTTY, but are similar for alternative SSH clients:

- Click on the instance name in your CAL account, to retrieve the IP of your backend instance and download the instance key pair (maybe you already downloaded the key pair during instance creation).
- Extract the private key of the key pair by using a tool like puttygen.exe.
- Open PuTTY and enter the IP of your backend instance.
- Navigate to the SSH > Auth node and enter your private key file.
- Navigate to the Connection > Data node and enter root as auto-login username.
- Save these session settings and hit the Open button.

Now you can log in to your backend instance on OS level (SLES) for monitoring, troubleshooting, or accessing files on the server.

#### The following tables list all important users on OS level:

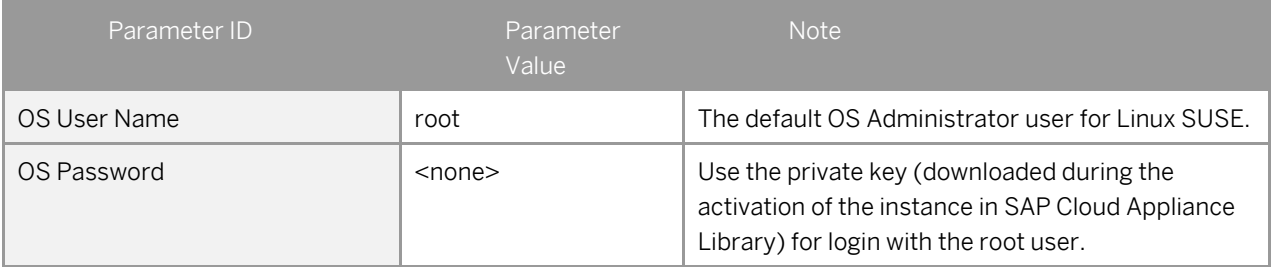

#### The administration users for HANA and ABAP on operating system level are defined as follows:

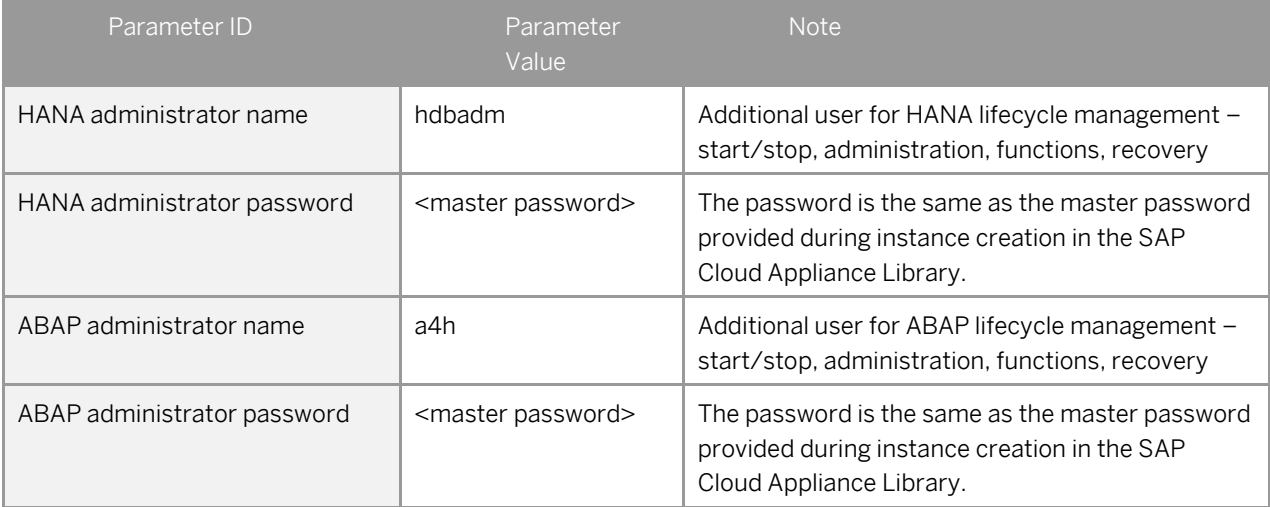

Additional users on operating system level are:

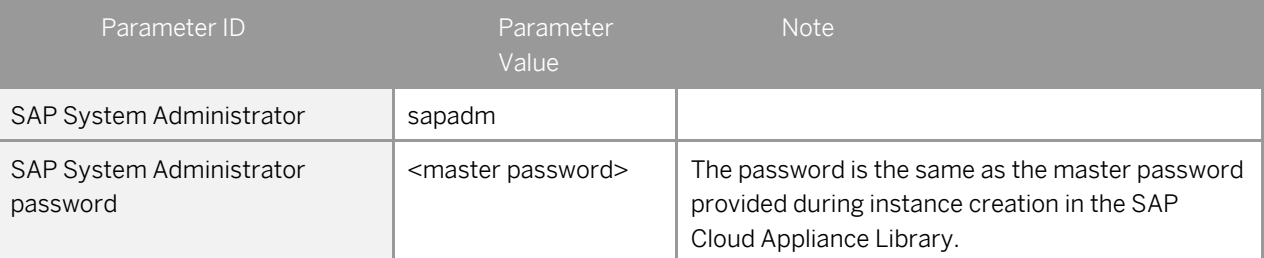

#### **2.5.2 Configure the HTTP port**

The following entries are edit to the instance profile A4H\_D00\_VHCALA4HCI to enable HTTPS access.

```
icm/server port 0 = PROT=HTTP, PORT=54410,TIMEOUT=600, PROCTIMEOUT=600icm/server_port_1 = PROT=HTTPS,PORT=54430,TIMEOUT=600,PROCTIMEOUT=600
icm/server port 2 = PROT=SMTP, PORT=25, TIMEOUT=600, PROCTIMEOUT=600
```
#### **2.5.3 Manually starting and stopping the system**

The system (ABAP server and database) is automatically started when you activate an instance in CAL. The system (ABAP server and database) is automatically stopped, when you suspend the instance in CAL. There might be nevertheless situations where you want to start or stop the ABAP server or the database manually. The next sections describe how to do this.

#### **ABAP System**

To check the status of the ABAP system logon as root on operating system level and execute:

```
su - a4hadm
sapcontrol -nr 00 -function GetProcessList 
sapcontrol -nr 00 -function GetSystemInstanceList
```
For stopping the ABAP system logon as root on operating system level and execute:

su - a4hadm sapcontrol -nr 00 -function Stop sapcontrol -nr 01 -function Stop For starting the ABAP system logon as root on operating system level and execute (database must run): su - a4hadm

```
sapcontrol -nr 00 -function Start
sapcontrol -nr 01 -function Start
```
### **SAP HANA Database**

To check the status of the database logon as root on operating system level and execute:

```
su - hdbadm
sapcontrol -nr 02 -function GetProcessList
```
For stopping the database logon as root on operating system level and execute (make sure the ABAP system has been stopped before):

```
su – hdbadm
sapcontrol -nr 02 -function StopSystem HDB
```
For starting the database logon as root on operating system level and execute:

```
su - hdbadm
sapcontrol -nr 02 -function StartSystem HDB
```
#### 2.6 **System Setup Activities**

The latest Information about BW/4HANA can be found in note 2347382 - SAP BW/4HANA – General Information (Installation, SAP HANA, …)

#### **2.6.1 Transport of Copies**

To enable transporting please go to transaction STMS in client 000 to setup the transport management system. Use your own password.

### **2.6.2 Setting up BW/4HANA Client**

The following setups have been already executed in the Developer Edition.

To set up the BW/4HANA Client please go to transaction STC01 and run task list: SAP\_BW4\_SETUP\_SIMPLE To set up the BW4 Cockpit run SAP\_BW4\_LAUNCHPAD\_SETUP. After applying a Support Package, you need to run task list SAP\_BW4\_AFTER\_UPDATE.

Please keep in mind that HANA User System does not see the ABAP Schema. You need to give privileges on HANA Side (as SAP<SID> User) to the user which needs to see ABAP/BW4 Tables. User Developer has assigned all existing BW/4HANA roles (SAP\_BW4\*) These privileges and roles are already set.

For HANA-ABAP user mapping the DBMS\_USER has been created on HANA side. To enable this feature in transaction SU01 please go to transaction DBCO, remove the leading "\_" from the server name (\_vhcalhdbdb.dummy.nodomain:30241) in the connection info and set the master password.

### **2.6.3 Exporting transport requests**

To export objects with a transport of copies you have to execute the following procedure:

- In transaction SE01 choose Create (F6).
- Mark Transport of Copies and choose Enter.
- Enter a description.
- As transport target enter DMY and choose Save.
- Add the objects you need into the request. You may enter them either directly or via the menu Request/Task → Object List → Include Objects…
- Release the request.

You will find your transport files in the directories: /usr/sap/trans/data

#### **2.6.4 Setting-up the BW Modelling Tools**

For locally installing the BW ModelingTools you have to check the supported Eclipse Version from [https://tools.hana.ondemand.com.](https://tools.hana.ondemand.com/) 

Eclipse can be downloaded from [www.eclipse.org/downloads.](http://www.eclipse.org/downloads) 

After installing Eclipse, you need to add the following Software Site [https://tools.hana.ondemand.com](https://tools.hana.ondemand.com/) to your available update sites in the Eclipse Preferences.

The frontend server delivered with this solution has already BW Modeling tools installed.

## **3 Licenses**

#### **3.1 Running Solution with a Developer License**

This solution can be used for development purpose under the perpetual Developer License Agreement. Note that you can install only "Minisap" license keys that can be renewed as long as you adhere to the Terms and Conditions of the Developer License Agreement.

#### **3.2 License Keys Installation**

Once you create the solution instance in SAP Cloud Appliance Library, the SAP system will generate a temporary license key that is sufficient to logon to the system. As a first step before using the system you need to install a Minisap license as follows.

For example, Developer License Agreement:

- 1. HDB SAP HANA Platform Edition (64GB)
- 2. A4H SAP NetWeaver 7.4 AS ABAP (Linux / SAP HANA)

For more information about how to request and install "Minisap" license keys, see [How to request and install](https://wiki.scn.sap.com/wiki/pages/viewpage.action?pageId=451058309)  [Minisap Licnese keys.](https://wiki.scn.sap.com/wiki/pages/viewpage.action?pageId=451058309)

# **4 Security Aspects**

Be aware that creating your instances in the public zone of your cloud computing platform is convenient but less secure. Ensure that only port 22 (SSH) is opened when working with Linux-based solutions and port 3389 (RDP) when working with Windows based solutions. In addition, we also recommend that you limit the access to your instances by defining a specific IP range in the Access Points settings, usin[g CIDR notation.](http://en.wikipedia.org/wiki/Classless_Inter-Domain_Routing) The more complex but secure alternative is to set up a virtual private cloud (VPC) with VPN access, which is described i[n this tutorial.](http://scn.sap.com/docs/DOC-57869)

The list below describes the ports opened for the security group formed by the server components of your solution instance:

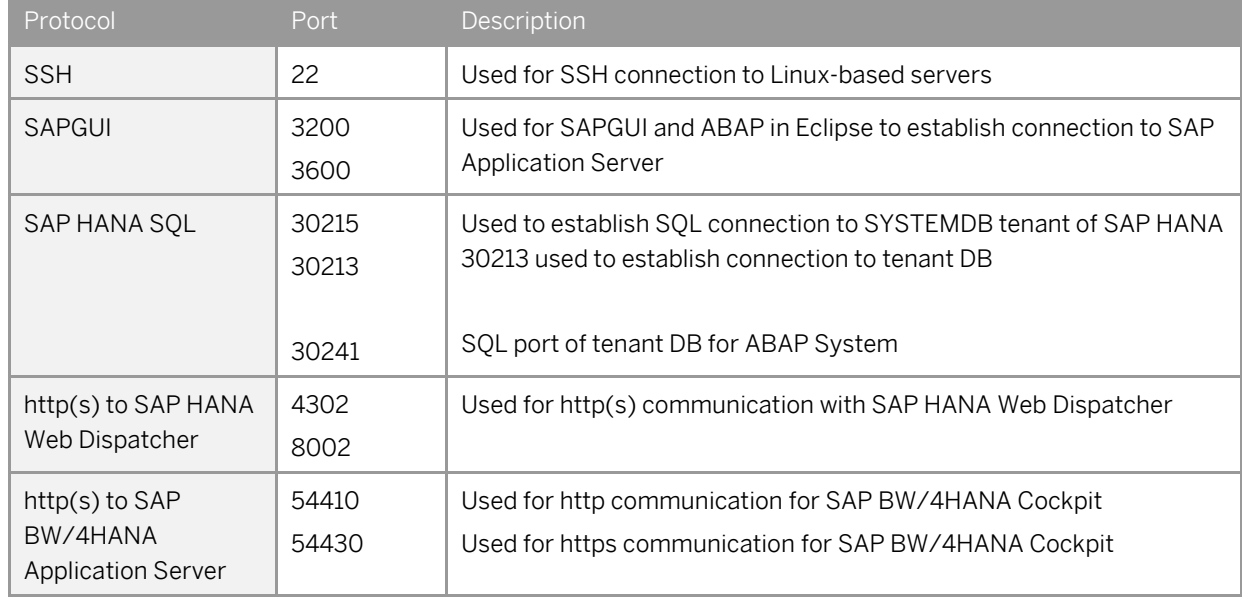

To access back-end servers on the operating system (OS) level, use the following information:

You must change the initial user passwords provided by SAP when you log onto the system for the first time.

Note that when using HANA based appliances, HANA systems are not installed individually but cloned from a template system. Because of this cloning process, the existing root keys are cloned. For more information, see this SAP Note 2134846 - [HANA encryption key handling during system cloning.](http://service.sap.com/sap/support/notes/2134846)

For more information about security vulnerabilities, see thi[s community page.](https://wiki.scn.sap.com/wiki/x/tISyGw)

## **5 Solution Provisioning in SAP Cloud Appliance Library**

If you have a user in SAP Cloud Appliance Library, you need to meet the following prerequisites before starting to use the SAP Cloud Appliance library:

#### - Cloud Provider Configurations

You have a valid account in one of the cloud providers supported by SAP Cloud Appliance Library. If you already have an active cloud provider account, you can proceed directly with the next section. Otherwise, navigate to the cloud provider home page and sign up.

For more information about the supported cloud providers, see th[e FAQ page.](http://scn.sap.com/docs/DOC-33673)

#### - Navigate to SAP Cloud Appliance Library

Open the SAP Cloud Appliance Library in your Web browser using the following link: [https://cal.sap.com](https://cal.sap.com/)

For more information about how to use solutions in SAP Cloud Appliance Library, see the official documentation of SAP Cloud Appliance Library (choose *Support* → *Documentation* link and choose  $\boxed{+}$  (expand all) button to see all documents in the structure).

You can also use the context help in SAP Cloud Appliance Library by choosing the Help panel from the right side:  $\circ$ To familiarize yourself how to use SAP solutions in SAP Cloud Appliance Library, go t[o this topic.](https://calstatic.hana.ondemand.com/res/docEN/bbd5aa62b7b44ce98bd512ee6638feee.html)

# **6 Appendix**

#### **Installed Software Components**

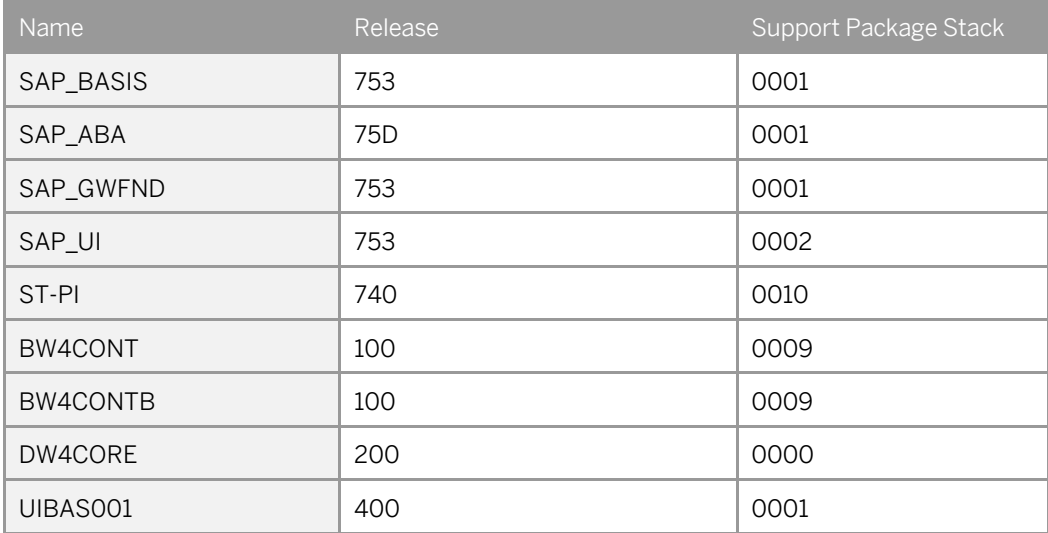

#### **www.sap.com/contactsap**

© 2019 SAP SE or an SAP affiliate company. All rights reserved. No part of this publication may be reproduced or transmitted in any form or for any purpose without the express permission of SAP SE or an SAP affiliate company.

The information contained herein may be changed without prior notice. Some software products marketed by SAP SE and its distributors contain proprietary software components of other software vendors. National product specifications may vary.

These materials are provided by SAP SE or an SAP affiliate company for informational purposes only, without representation or warranty of any kind, and SAP or its affiliated companies shall not be liable for errors or omissions with respect to the materials. The only warranties for SAP or SAP affiliate company products and services are those that are set forth in the express warranty statements accompanying such products and services, if any. Nothing herein should be construed as constituting an additional warranty.

SAP and other SAP products and services mentioned herein as well as their respective logos are trademarks or registered trademarks of SAP SE (or an SAP affiliate company) in Germany and other countries. All other product and service names mentioned are the trademarks of their respective companies. Please see [www.sap.com/corporate-en/legal/copyright/index.epx](http://www.sap.com/corporate-en/legal/copyright/index.epx) for additional trademark information and notices.

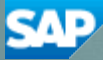